## **COME AGGIUNGERE GOOGLE CALENDAR DELL'IIS C.A. DALLA CHIESA**

- 1. EFFETTUARE L'ACCESSO A GOOGLE CON LE PROPRIE CREDENZIALI (nome.cognome@iiscarloalbertodallachiesacaltagirone.it)
- 2. ENTRARE IN CALENDAR
- 3. SELEZIONARE "AGGIUNGI CALENDARIO"

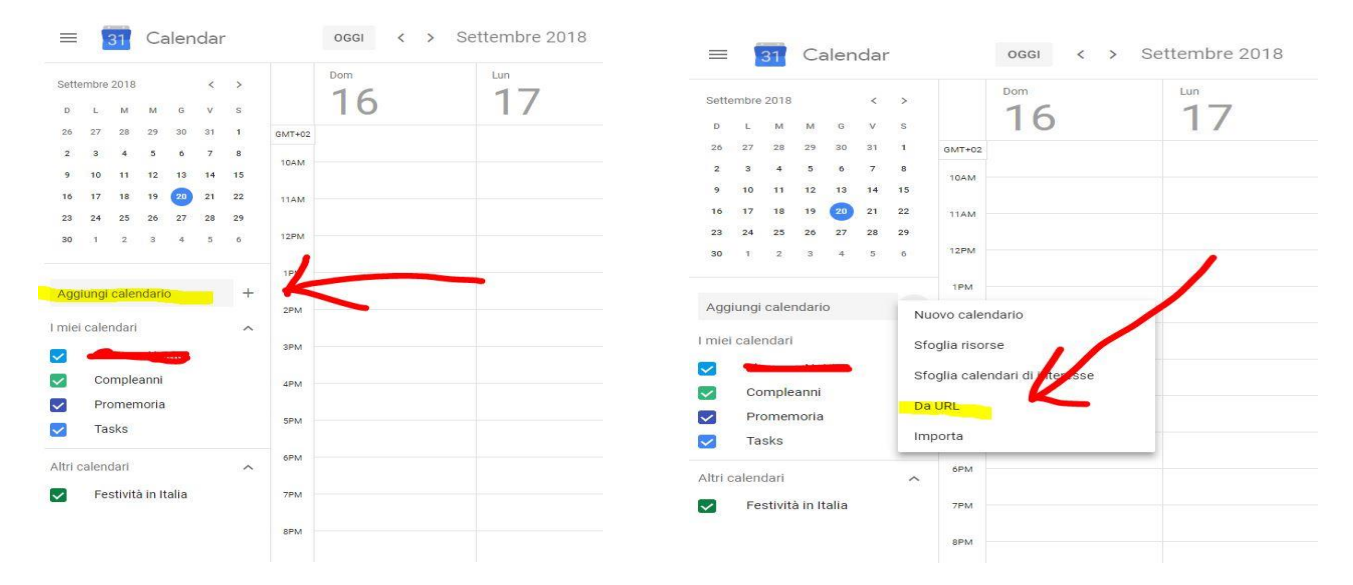

## INFINE INCOLLARE IL SEGUENTE LINK :

[https://calendar.google.com/calendar/ical/iiscarloalbertodallachiesacaltagirone.it\\_gd3sd3uppvkp8ehld2n8](https://calendar.google.com/calendar/ical/iiscarloalbertodallachiesacaltagirone.it_gd3sd3uppvkp8ehld2n81mslfc%40group.calendar.google.com/private-7bd42f18f987586513557d40af88a53d/basic.ics) [1mslfc%40group.calendar.google.com/private-7bd42f18f987586513557d40af88a53d/basic.ics](https://calendar.google.com/calendar/ical/iiscarloalbertodallachiesacaltagirone.it_gd3sd3uppvkp8ehld2n81mslfc%40group.calendar.google.com/private-7bd42f18f987586513557d40af88a53d/basic.ics)

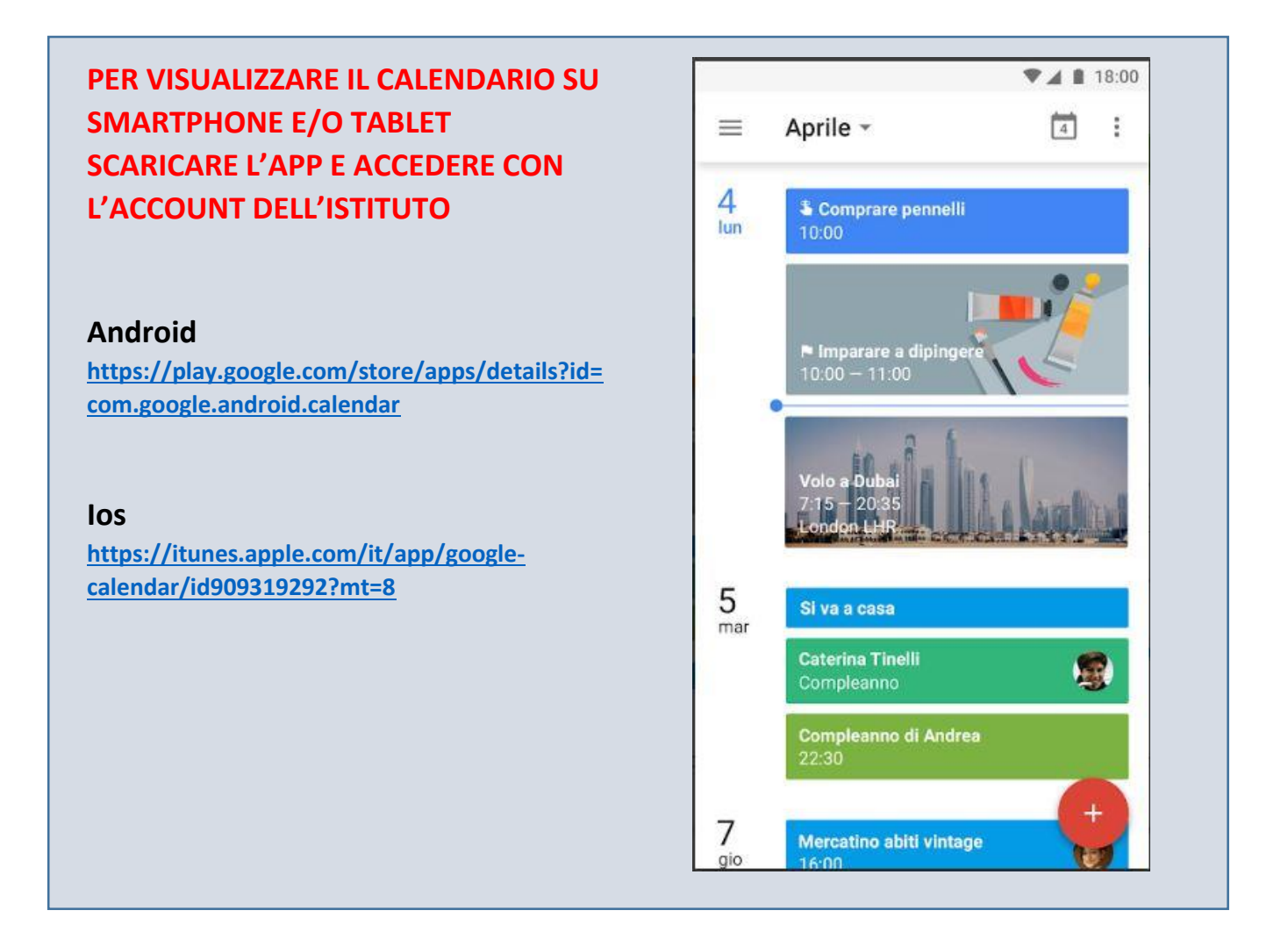